# **FAQ DHCP options**

# DHCP Options

The Gigaset pro phones support several options in combination with DHCP requests.

- Option 60 (vendor ID)
- Option 114 (URL)
- Option 120 (P-CSCF address)

## **Option 60**

This option is used by DHCP clients to optionally identify the vendor type and configuration of a DHCP client. The information is a string of n-octets, interpreted by servers. Vendors may choose to define specific vendor class identifiers to convey particular configuration or other identification information about a client.

For example, the identifier may encode the client's hardware configuration. E.g. Productname (e.g. "N510\_IP\_PRO") can be used.

# **Option 114**

The option "114" is used for setting a new URL for the update server which will perform the profile/ and SW download. This option can be used for enabling the access to a Provider-specific update server. Other options to set the update/data server URL are

- Provisioning (e.g. via profile download)
- SIP multicast (in local networks only)

#### **Syntax**

URLs are specified in RFC 1738. The code for this option is 114, and its maximum length is 74. Code Len URL +-----+---+----+----+----+--- | 114 | n | c1 | c2 | c3 | ...

### **Example**

+-----+---+----+----+----+---

Here an example configuration of a Linux DHCP-Server:

dhcpd.conf snip>> option dhcp\_114\_FW\_URL code 114 = text;

option dhcp\_114\_FW\_URL ["profile.gigaset.com/device/](http://profile.gigaset.com/device/)";

# or for example # option dhcp\_114\_FW\_URL "192.168.1.59:88/device/"; <<snip

# **Option 120**

With this DHCP-option, a DHCP server is able to inform a device of a list of "SIP outbound proxy servers." The code is described in RFC 3361 "Dynamic Host Configuration Protocol (DHCP-for-IPv4) Option for Session Initiation Protocol (SIP) Servers" section. <http://www.rfc-editor.org/rfc/rfc3361.txt>

#### Handling in the DECT IP basestations:

If the user has activated outbound proxy mode in the WebUI (or via provisioning), and the DHCP option 120 is configured, the device uses not the outbound server address specified by the user but the proxy server configured via DHCP.

If the option contains a list of proxy servers, only the first server is taken into account (also in the WebUI only one address can be configured). The outbound server address will not be overwritten by DHCP and is also not visible in the WebUI (the address is stored only in the RAM).

N510 software  $>= 240$  we added the option in the web-interface to enable/disable this feature.

# Go to: **Settings - Telephony - Connections**

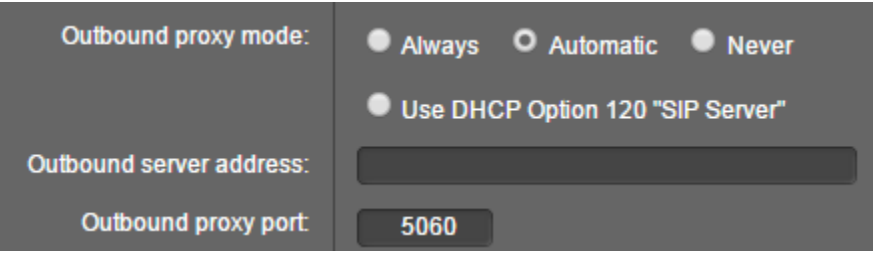